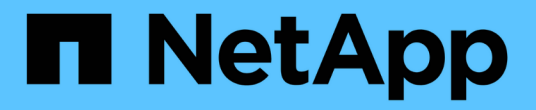

## **NIC**를 교체합니다 StorageGRID Appliances

NetApp June 04, 2024

This PDF was generated from https://docs.netapp.com/ko-kr/storagegrid-appliances/sg6100/replace-nicin-sgf6112.html on June 04, 2024. Always check docs.netapp.com for the latest.

# 목차

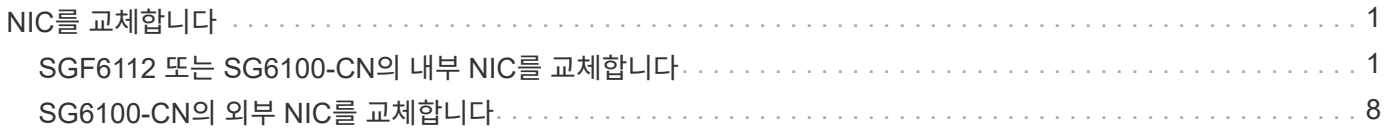

# <span id="page-2-0"></span>**NIC**를 교체합니다

## <span id="page-2-1"></span>**SGF6112** 또는 **SG6100-CN**의 내부 **NIC**를 교체합니다

SGF6112 또는 SG6100-CN이 최적으로 작동하지 않거나 장애가 발생한 경우 내부 네트워크 인터페이스 카드(NIC)를 교체해야 할 수 있습니다.

다음 절차를 따르십시오.

- NIC를 분리합니다
- NIC를 다시 설치합니다

내부 **NIC**를 분리합니다

시작하기 전에

- 올바른 교체용 NIC가 있습니다.
- 을(를) 결정했습니다 ["](https://docs.netapp.com/ko-kr/storagegrid-appliances/sg6100/verify-component-to-replace.html)[교체할](https://docs.netapp.com/ko-kr/storagegrid-appliances/sg6100/verify-component-to-replace.html) [NIC](https://docs.netapp.com/ko-kr/storagegrid-appliances/sg6100/verify-component-to-replace.html)[의](https://docs.netapp.com/ko-kr/storagegrid-appliances/sg6100/verify-component-to-replace.html) [위치입니다](https://docs.netapp.com/ko-kr/storagegrid-appliances/sg6100/verify-component-to-replace.html)[".](https://docs.netapp.com/ko-kr/storagegrid-appliances/sg6100/verify-component-to-replace.html)
- 있습니다 ["SGF6112](https://docs.netapp.com/ko-kr/storagegrid-appliances/sg6100/locating-sgf6112-in-data-center.html) [어플라이언스](https://docs.netapp.com/ko-kr/storagegrid-appliances/sg6100/locating-sgf6112-in-data-center.html) [또는](https://docs.netapp.com/ko-kr/storagegrid-appliances/sg6100/locating-sgf6112-in-data-center.html) [SG6100-CN](https://docs.netapp.com/ko-kr/storagegrid-appliances/sg6100/locating-sgf6112-in-data-center.html) [컨트롤러를](https://docs.netapp.com/ko-kr/storagegrid-appliances/sg6100/locating-sgf6112-in-data-center.html) [물리적으로](https://docs.netapp.com/ko-kr/storagegrid-appliances/sg6100/locating-sgf6112-in-data-center.html) [배치했습니다](https://docs.netapp.com/ko-kr/storagegrid-appliances/sg6100/locating-sgf6112-in-data-center.html)["](https://docs.netapp.com/ko-kr/storagegrid-appliances/sg6100/locating-sgf6112-in-data-center.html) 데이터 센터에서 NIC를 교체하는 위치입니다.

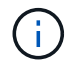

A ["](https://docs.netapp.com/ko-kr/storagegrid-appliances/sg6100/power-sgf6112-off-on.html#shut-down-the-sgf6112-appliance)[제품의](https://docs.netapp.com/ko-kr/storagegrid-appliances/sg6100/power-sgf6112-off-on.html#shut-down-the-sgf6112-appliance) [제어된](https://docs.netapp.com/ko-kr/storagegrid-appliances/sg6100/power-sgf6112-off-on.html#shut-down-the-sgf6112-appliance) [셧다운](https://docs.netapp.com/ko-kr/storagegrid-appliances/sg6100/power-sgf6112-off-on.html#shut-down-the-sgf6112-appliance)["](https://docs.netapp.com/ko-kr/storagegrid-appliances/sg6100/power-sgf6112-off-on.html#shut-down-the-sgf6112-appliance) 제품을 랙에서 분리하기 전에 필요합니다.

• 모든 케이블 및 을(를) 분리했습니다 ["](https://docs.netapp.com/ko-kr/storagegrid-appliances/sg6100/reinstalling-sgf6112-cover.html)[제품](https://docs.netapp.com/ko-kr/storagegrid-appliances/sg6100/reinstalling-sgf6112-cover.html) [덮개를](https://docs.netapp.com/ko-kr/storagegrid-appliances/sg6100/reinstalling-sgf6112-cover.html) [분리했습니다](https://docs.netapp.com/ko-kr/storagegrid-appliances/sg6100/reinstalling-sgf6112-cover.html)[".](https://docs.netapp.com/ko-kr/storagegrid-appliances/sg6100/reinstalling-sgf6112-cover.html)

### 이 작업에 대해

서비스 중단을 방지하려면 NIC(Network Interface Card) 교체를 시작하기 전에 다른 모든 스토리지 노드가 그리드에 연결되어 있는지 확인하거나 서비스 중단 기간이 허용되는 예약된 유지 보수 기간 동안 NIC를 교체하십시오. 에 대한 정보를 참조하십시오 ["](https://docs.netapp.com/us-en/storagegrid-118/monitor/monitoring-system-health.html#monitor-node-connection-states)[노드](https://docs.netapp.com/us-en/storagegrid-118/monitor/monitoring-system-health.html#monitor-node-connection-states) [연결](https://docs.netapp.com/us-en/storagegrid-118/monitor/monitoring-system-health.html#monitor-node-connection-states) [상태를](https://docs.netapp.com/us-en/storagegrid-118/monitor/monitoring-system-health.html#monitor-node-connection-states) [모니터링합니다](https://docs.netapp.com/us-en/storagegrid-118/monitor/monitoring-system-health.html#monitor-node-connection-states)["](https://docs.netapp.com/us-en/storagegrid-118/monitor/monitoring-system-health.html#monitor-node-connection-states).

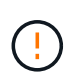

개체의 복사본을 하나만 생성하는 ILM 규칙을 사용한 적이 있는 경우 이 절차를 수행하는 동안 해당 개체에 일시적으로 액세스할 수 없게 될 수 있으므로 예약된 유지 관리 기간 동안 NIC를 교체해야 합니다. 에 대한 정보를 참조하십시오 ["](https://docs.netapp.com/us-en/storagegrid-118/ilm/why-you-should-not-use-single-copy-replication.html)[단일](https://docs.netapp.com/us-en/storagegrid-118/ilm/why-you-should-not-use-single-copy-replication.html) [복사본](https://docs.netapp.com/us-en/storagegrid-118/ilm/why-you-should-not-use-single-copy-replication.html) [복제를](https://docs.netapp.com/us-en/storagegrid-118/ilm/why-you-should-not-use-single-copy-replication.html) [사용하지](https://docs.netapp.com/us-en/storagegrid-118/ilm/why-you-should-not-use-single-copy-replication.html) [않아야](https://docs.netapp.com/us-en/storagegrid-118/ilm/why-you-should-not-use-single-copy-replication.html) [하는](https://docs.netapp.com/us-en/storagegrid-118/ilm/why-you-should-not-use-single-copy-replication.html) [이유](https://docs.netapp.com/us-en/storagegrid-118/ilm/why-you-should-not-use-single-copy-replication.html)["](https://docs.netapp.com/us-en/storagegrid-118/ilm/why-you-should-not-use-single-copy-replication.html).

단계

- 1. ESD 밴드의 스트랩 끝을 손목 둘레에 감고 클립 끝을 금속 바닥에 단단히 고정하여 정전기 방전을 방지하십시오.
- 2. 제품 뒷면에서 NIC가 포함된 라이저 조립품을 찾습니다.

어플라이언스의 3개의 NIC는 그림에 표시된 섀시 위치에 있는 2개의 라이저 어셈블리에 있습니다(상단 덮개가 분리된 어플라이언스 후면).

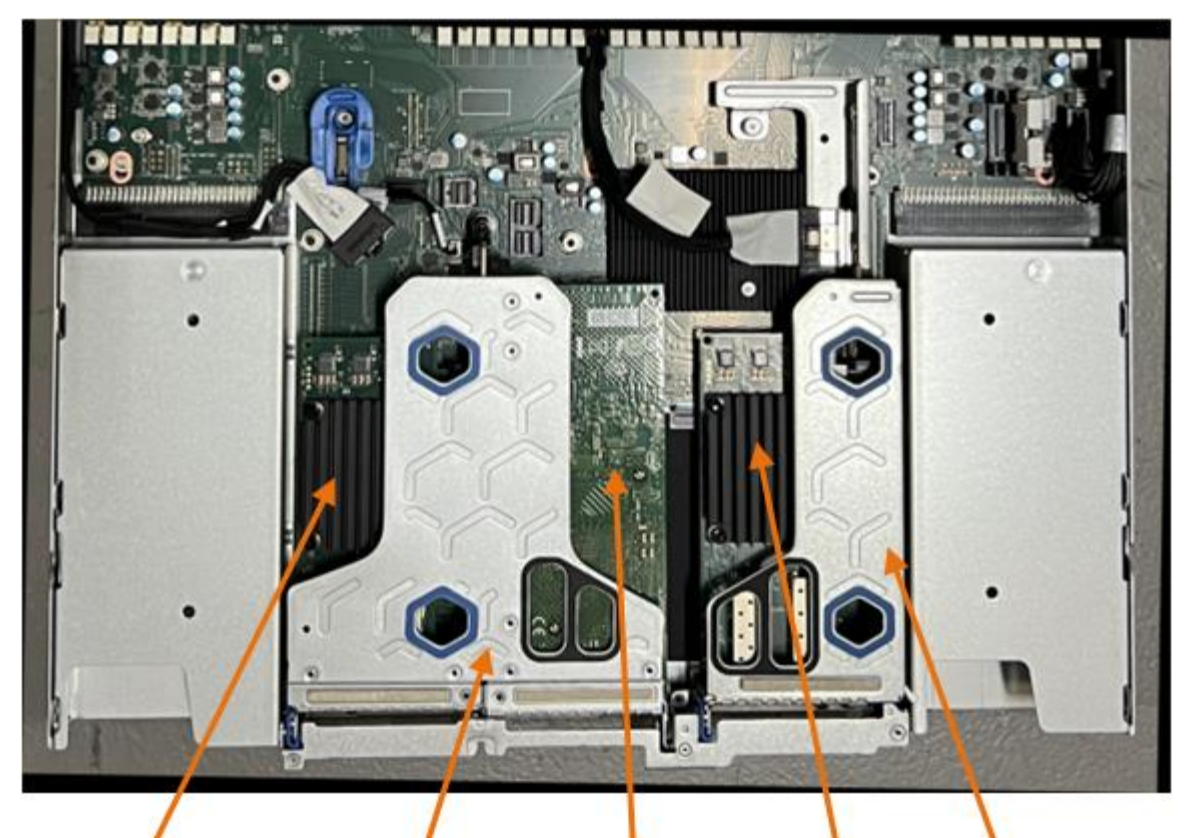

1

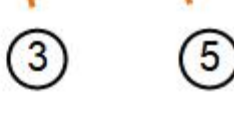

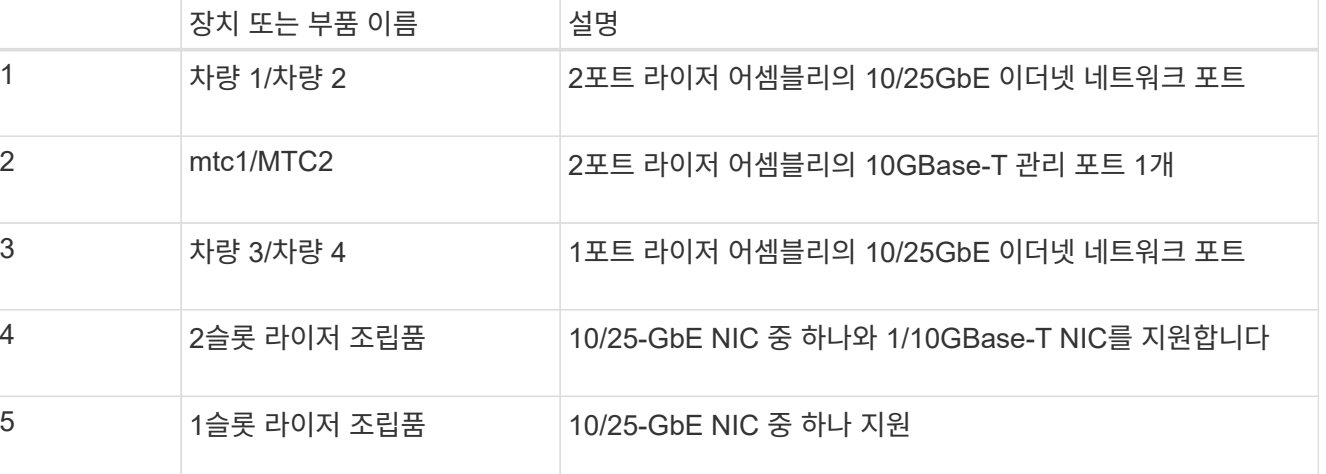

- 3. 결함이 있는 NIC가 있는 라이저 조립품을 파란색 표시된 구멍을 통해 잡고 조심스럽게 위로 들어 올립니다. 라이저 조립품을 들어 올릴 때 섀시 앞쪽으로 이동하여 설치된 NIC의 외부 커넥터가 섀시에서 분리되도록 합니다.
- 4. 라이저를 금속 프레임이 아래로 향하게 하여 평평한 정전기 방지 표면에 놓고 NIC에 액세스합니다.

◦ 2개의 NIC\*가 있는 2슬롯 라이저 조립품

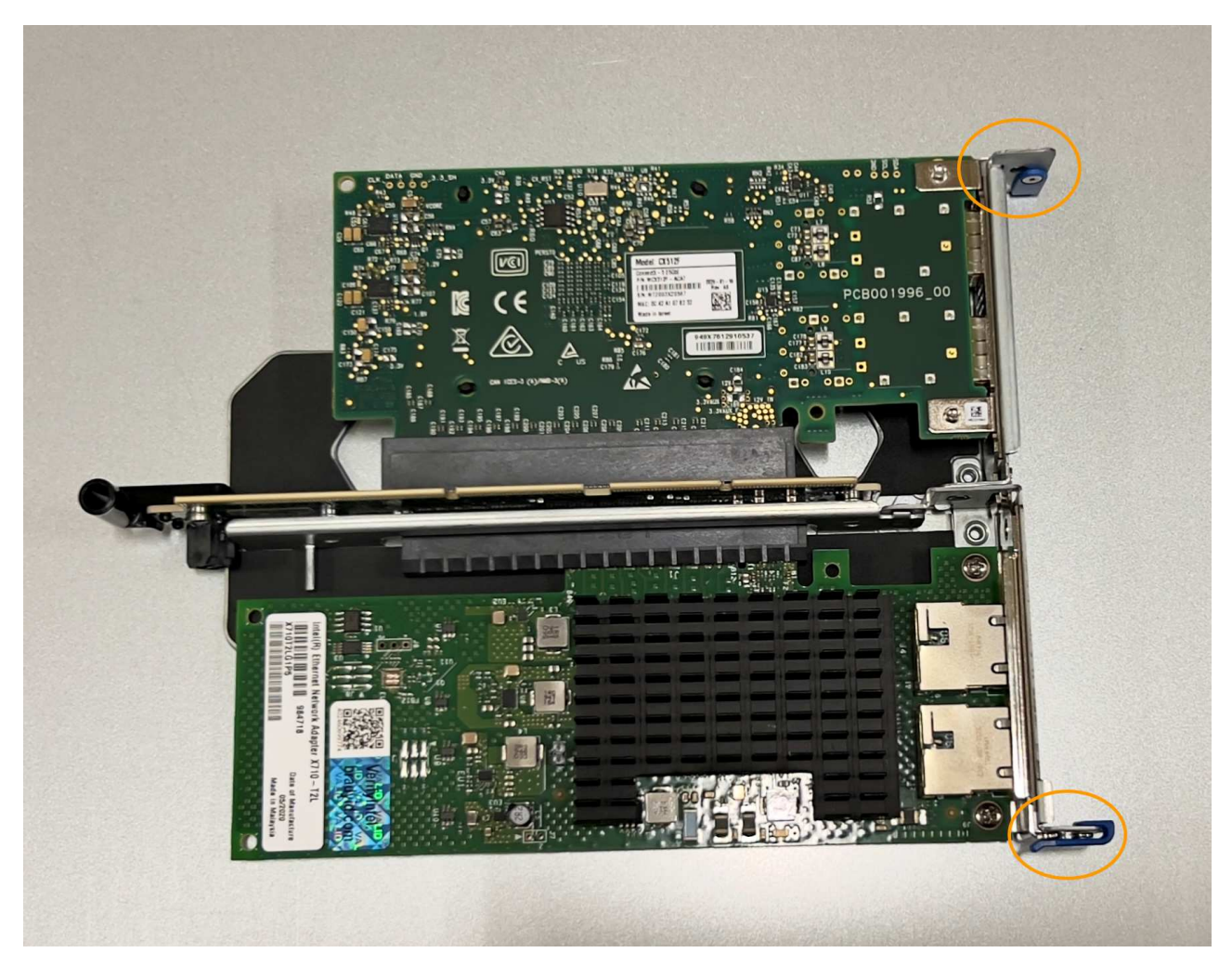

• 하나의 NIC\*가 있는 1슬롯 라이저 조립품

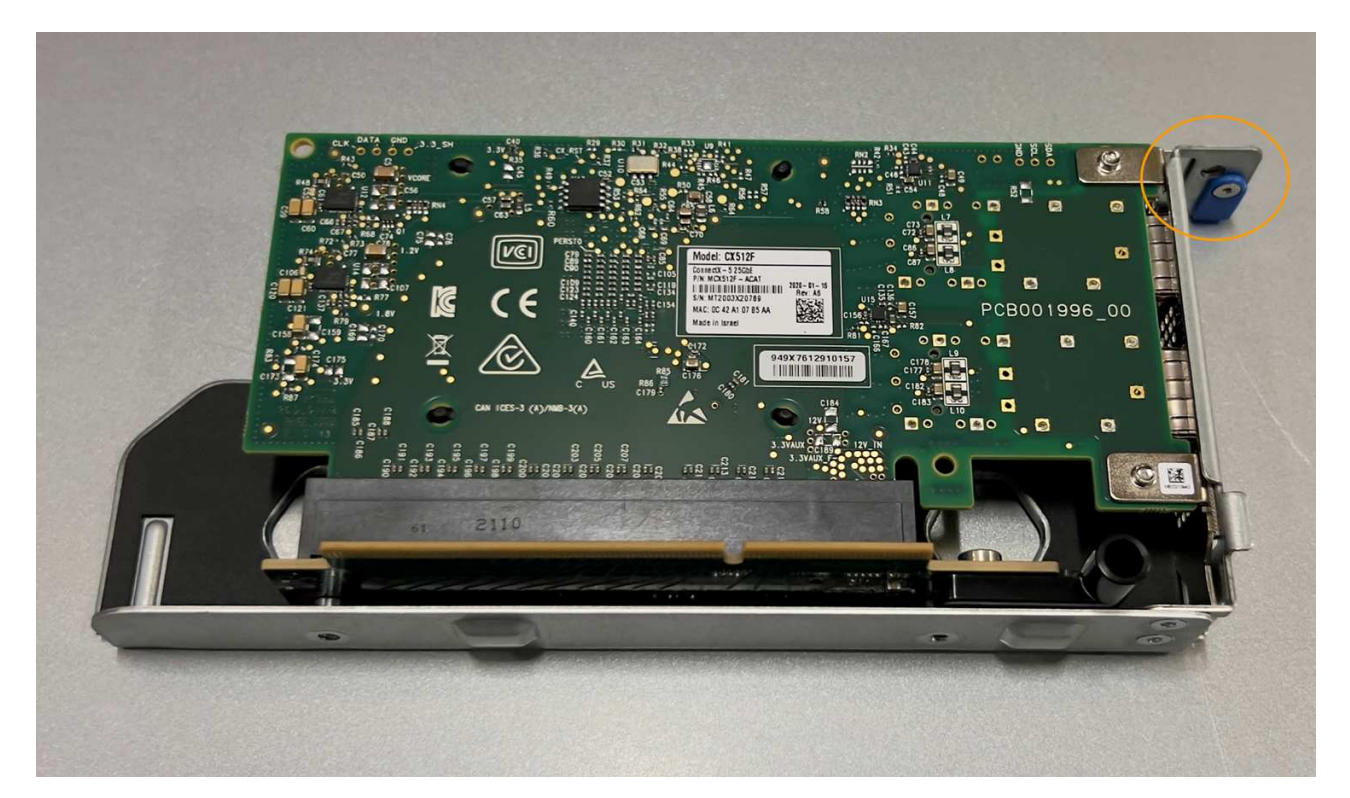

5. 교체할 NIC의 파란색 걸쇠(원으로 표시)를 열고 라이저 조립품에서 NIC를 조심스럽게 분리합니다. NIC를 살짝 흔들어 커넥터에서 NIC를 분리합니다. 과도한 힘을 가하지 마십시오.

6. NIC를 평평한 정전기 방지 표면에 놓습니다.

내장 **NIC**를 다시 설치합니다

분리된 것과 동일한 위치에 교체용 NIC를 설치합니다.

시작하기 전에

• 올바른 교체용 NIC가 있습니다.

• 장애가 발생한 기존 NIC를 제거했습니다.

단계

- 1. ESD 밴드의 스트랩 끝을 손목 둘레에 감고 클립 끝을 금속 바닥에 단단히 고정하여 정전기 방전을 방지하십시오.
- 2. 교체용 NIC를 포장에서 꺼냅니다.
- 3. 2슬롯 라이저 조립품에 있는 NIC 중 하나를 교체하려면 다음을 수행합니다.
	- a. 파란색 래치가 열림 위치에 있는지 확인합니다.
	- b. NIC를 라이저 조립품의 해당 커넥터에 맞춥니다. 사진과 같이 NIC가 완전히 장착될 때까지 커넥터에 NIC를 조심스럽게 누른 다음 파란색 래치를 닫습니다.

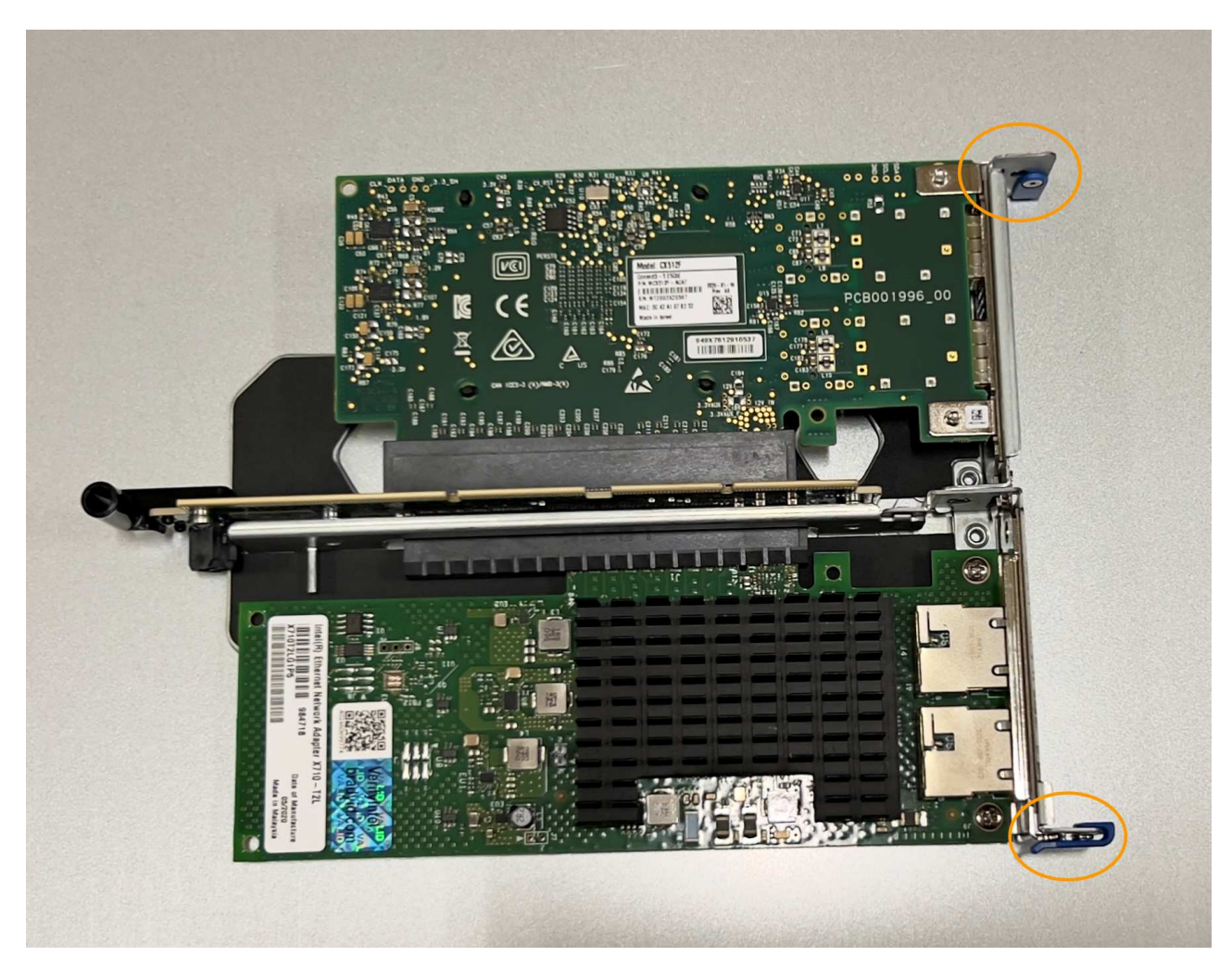

c. 시스템 보드의 가이드 핀에 맞춰진 2슬롯 라이저 어셈블리(원으로 표시됨)의 정렬 구멍을 찾아 라이저 어셈블리의 위치를 올바르게 조정합니다.

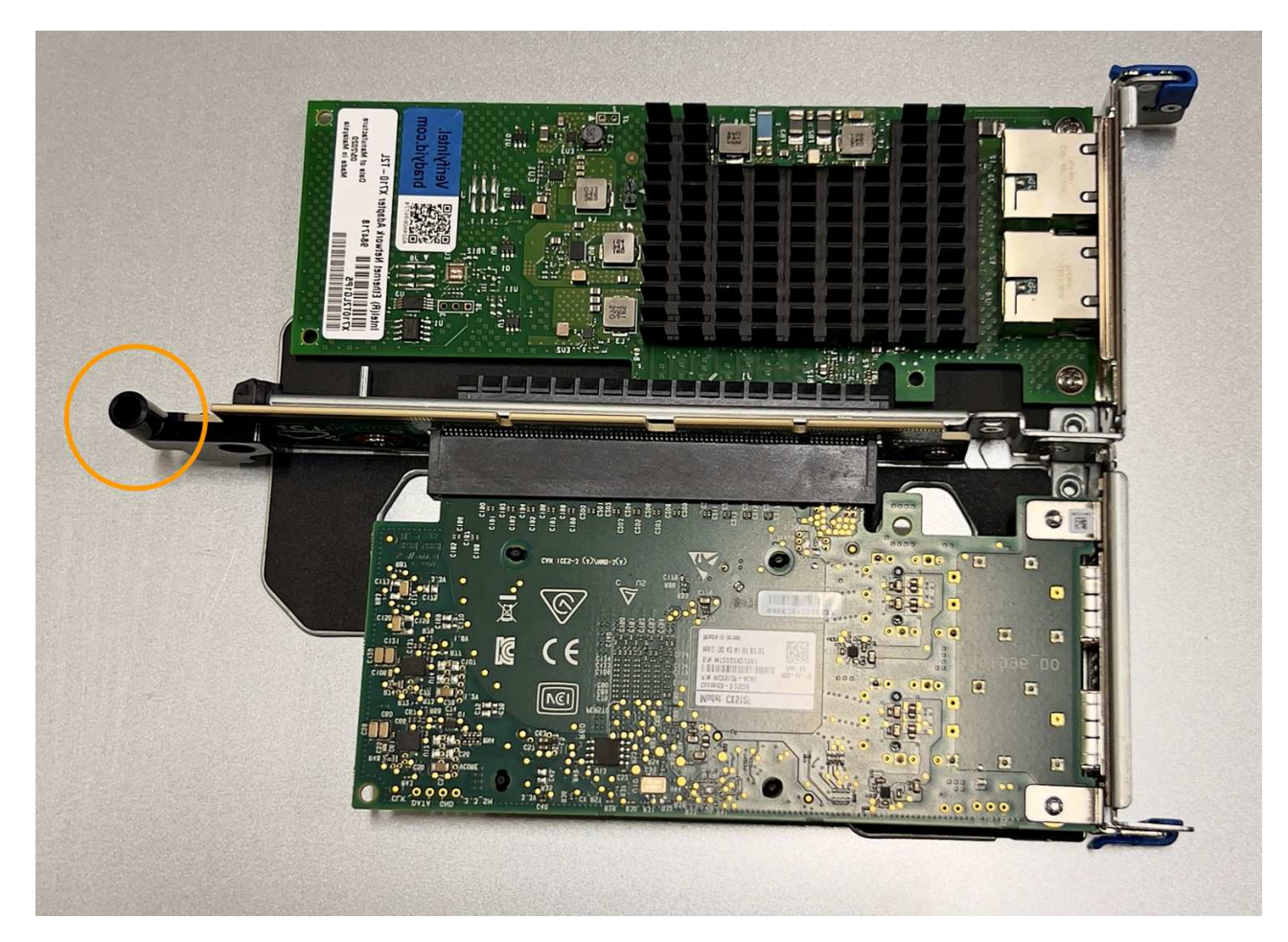

d. 시스템 보드에서 가이드 핀을 찾습니다

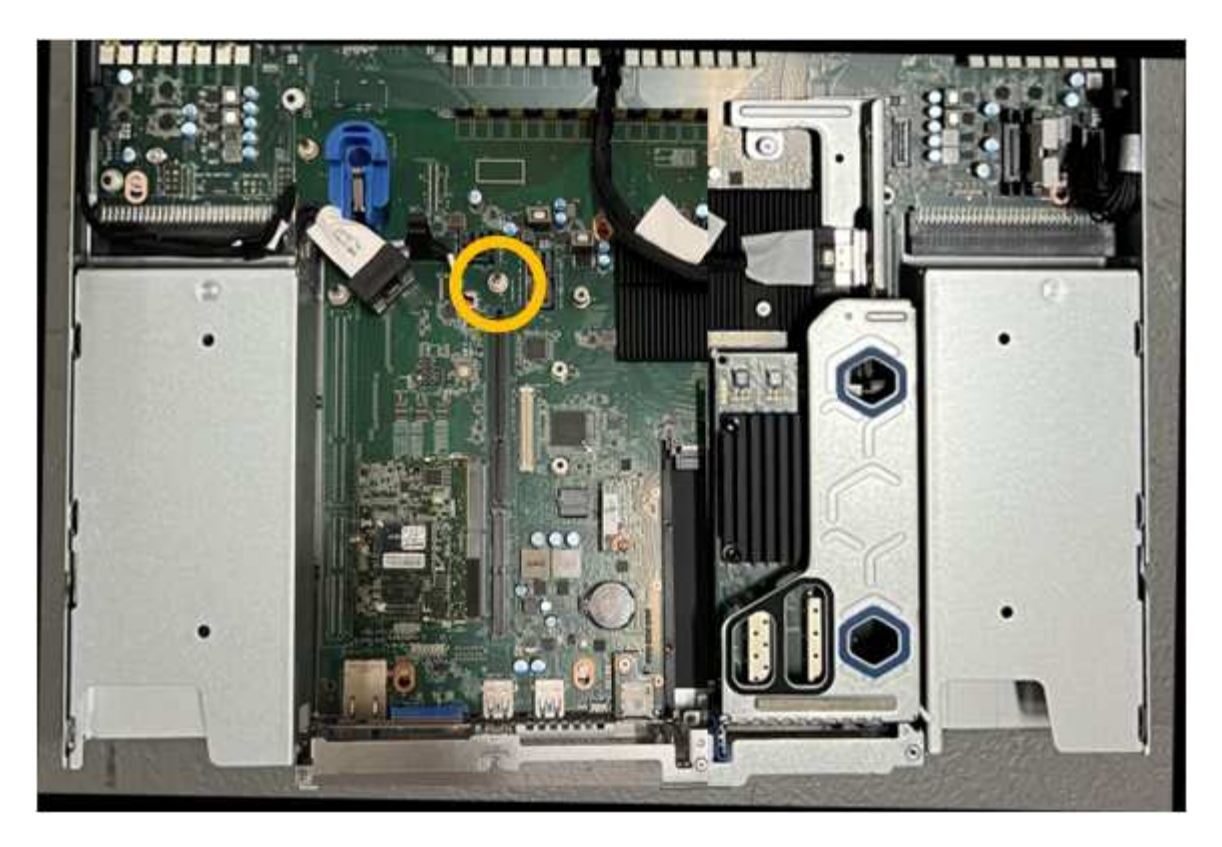

- e. 라이저 조립품을 섀시에 놓고 시스템 보드 및 가이드 핀의 커넥터에 맞춥니다.
- f. 파란색 표시가 있는 구멍 옆에 있는 가운데 선을 따라 2슬롯 라이저 조립품을 조심스럽게 눌러 완전히 장착합니다.
- 4. 1슬롯 라이저 조립품에서 NIC를 교체하는 경우 다음을 수행합니다.
	- a. 파란색 래치가 열림 위치에 있는지 확인합니다.
	- b. NIC를 라이저 조립품의 해당 커넥터에 맞춥니다. 그림과 같이 NIC가 커넥터에 완전히 장착될 때까지 조심스럽게 누르고 파란색 래치를 닫습니다.

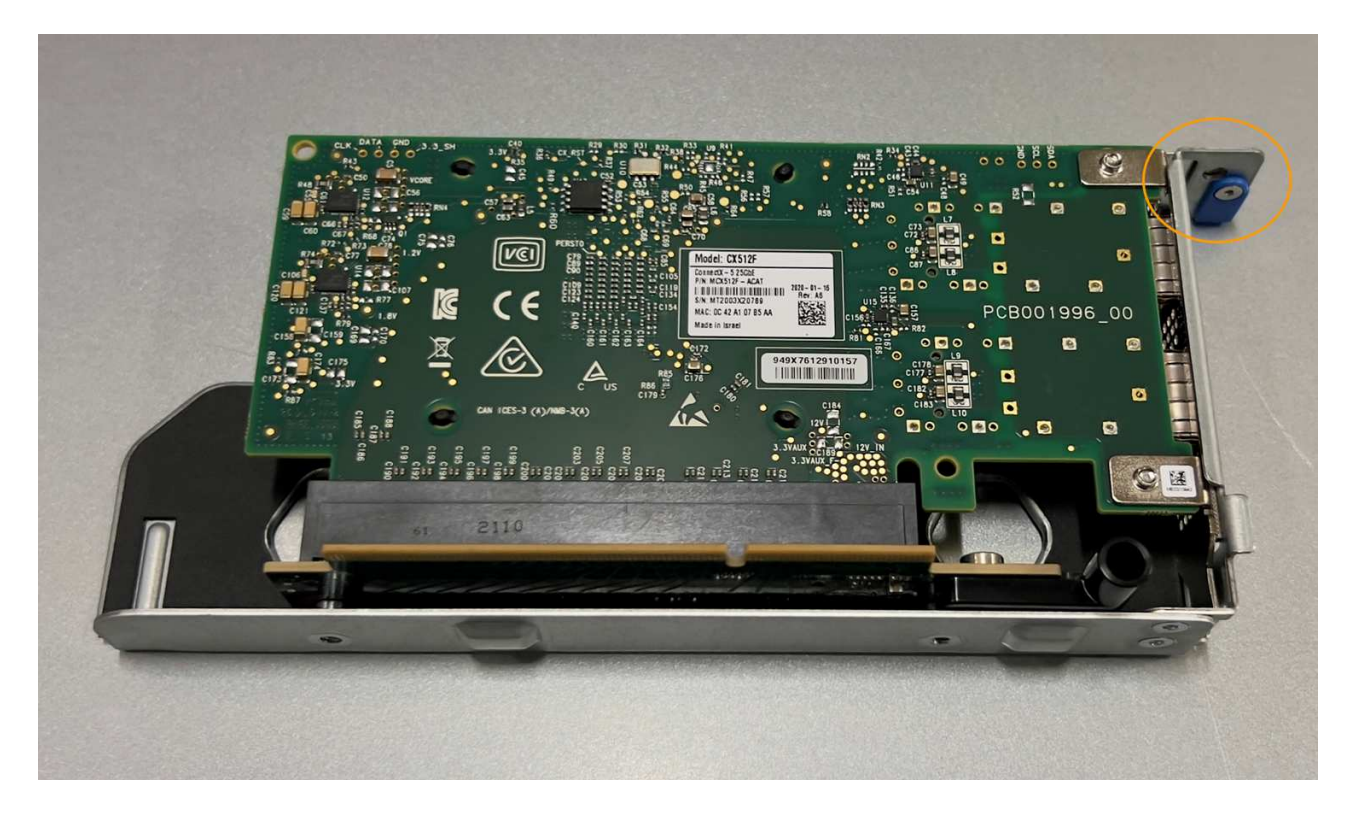

c. 시스템 보드의 가이드 핀과 정렬되는 1슬롯 라이저 어셈블리(원으로 표시됨)에서 정렬 구멍을 찾아 라이저 어셈블리의 위치가 올바른지 확인합니다.

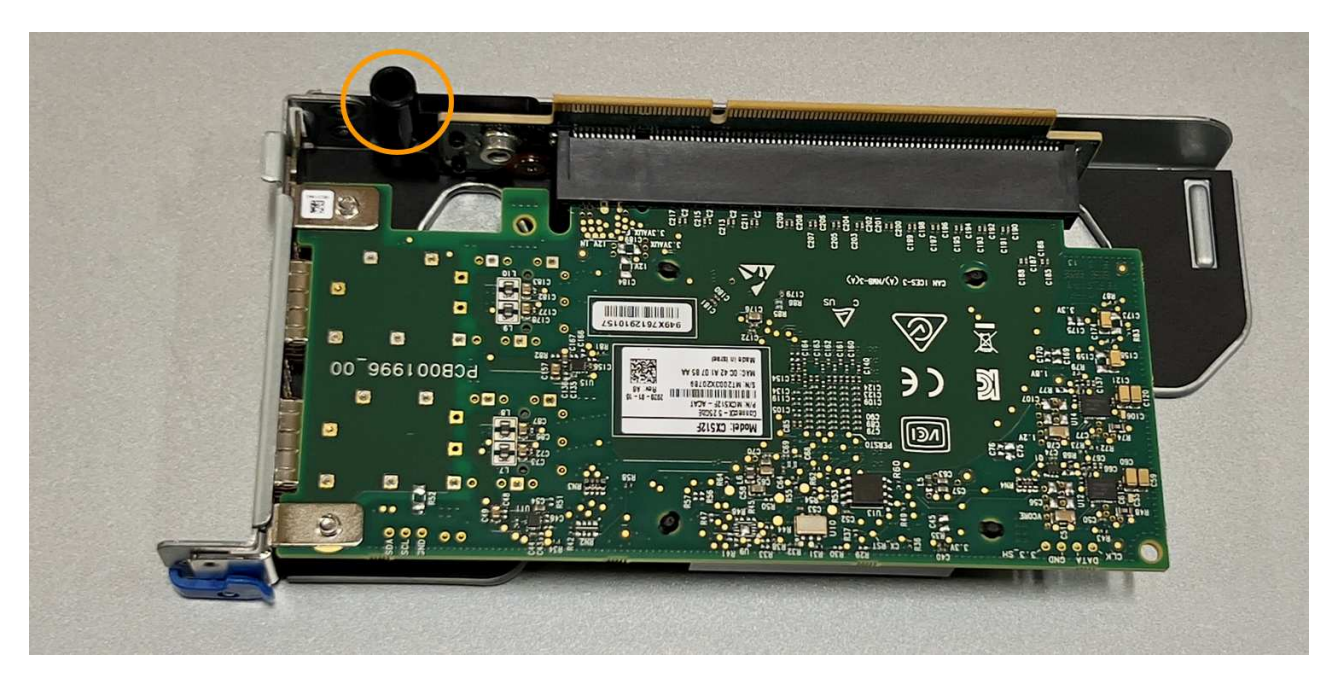

d. 시스템 보드에서 가이드 핀을 찾습니다

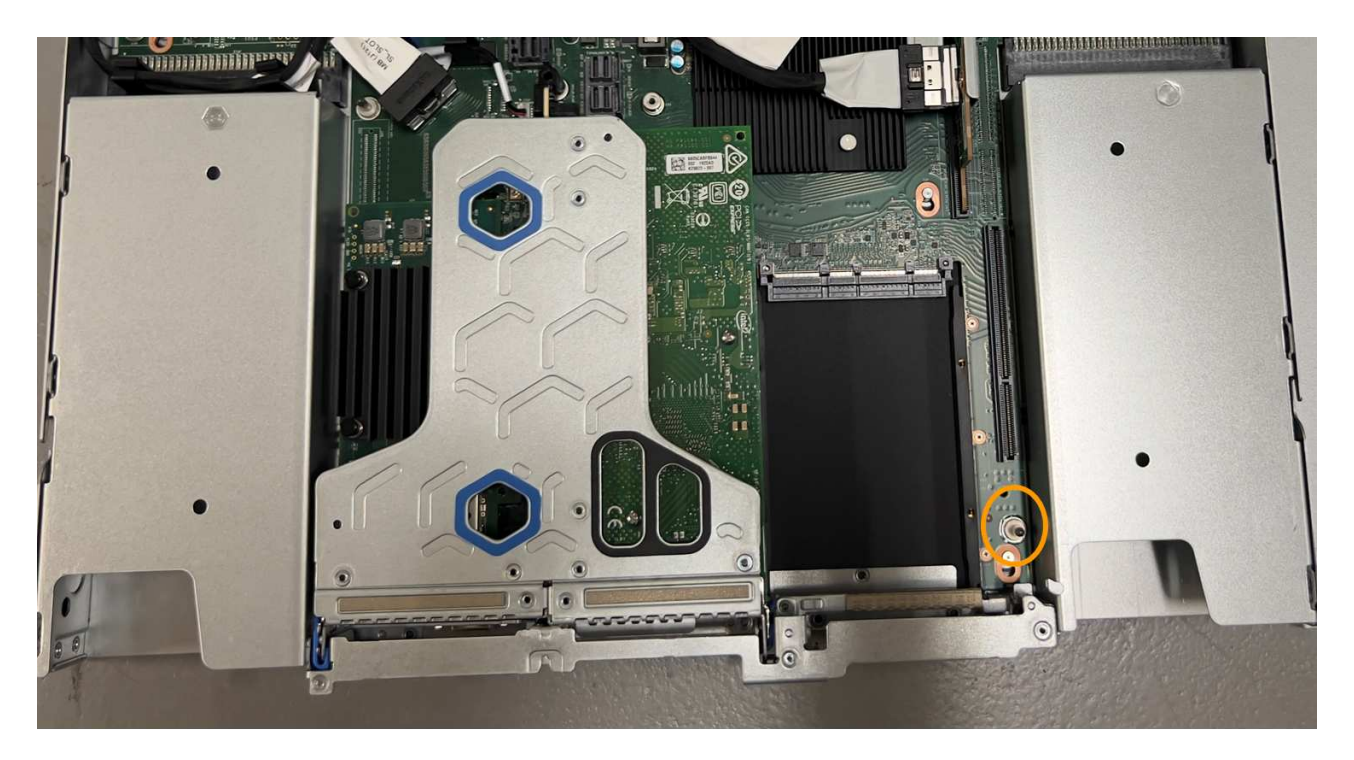

e. 1슬롯 라이저 조립품을 섀시에 놓고 시스템 보드 및 가이드 핀의 커넥터에 맞춥니다.

f. 파란색 표시가 있는 구멍 옆의 중앙선을 따라 한 슬롯 라이저 조립품을 조심스럽게 눌러 완전히 장착합니다.

5. 케이블을 다시 설치할 NIC 포트에서 보호 캡을 제거합니다.

작업을 마친 후

다른 유지보수 절차가 없는 경우 제품 덮개를 다시 설치하고 제품을 랙에 다시 장착하고 케이블을 연결한 다음 전원을 공급합니다.

부품을 교체한 후 키트와 함께 제공된 RMA 지침에 따라 오류가 발생한 부품을 NetApp에 반환합니다. 를 참조하십시오 ["](https://mysupport.netapp.com/site/info/rma)[부품](https://mysupport.netapp.com/site/info/rma) [반납](https://mysupport.netapp.com/site/info/rma) [및](https://mysupport.netapp.com/site/info/rma) [교체](https://mysupport.netapp.com/site/info/rma)["](https://mysupport.netapp.com/site/info/rma) 페이지를 참조하십시오.

## <span id="page-9-0"></span>**SG6100-CN**의 외부 **NIC**를 교체합니다

SG6100-CN의 외부 NIC(네트워크 인터페이스 카드)가 최적으로 작동하지 않거나 장애가 발생한 경우 교체해야 할 수 있습니다.

다음 절차를 따르십시오.

- NIC를 분리합니다
- NIC를 다시 설치합니다

시작하기 전에

- 올바른 교체용 NIC가 있습니다.
- 을(를) 결정했습니다 ["](https://docs.netapp.com/ko-kr/storagegrid-appliances/sg6100/verify-component-to-replace.html)[교체할](https://docs.netapp.com/ko-kr/storagegrid-appliances/sg6100/verify-component-to-replace.html) [NIC](https://docs.netapp.com/ko-kr/storagegrid-appliances/sg6100/verify-component-to-replace.html)[의](https://docs.netapp.com/ko-kr/storagegrid-appliances/sg6100/verify-component-to-replace.html) [위치입니다](https://docs.netapp.com/ko-kr/storagegrid-appliances/sg6100/verify-component-to-replace.html)[".](https://docs.netapp.com/ko-kr/storagegrid-appliances/sg6100/verify-component-to-replace.html)

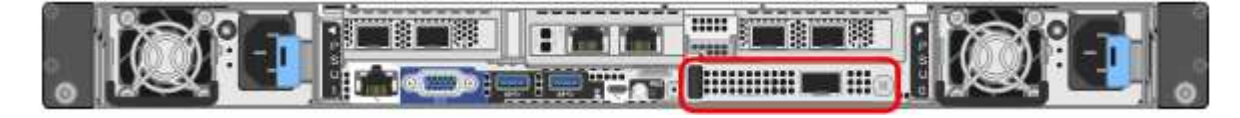

• 있습니다 ["SG6100-CN](https://docs.netapp.com/ko-kr/storagegrid-appliances/sg6100/locating-sgf6112-in-data-center.html) [컨트롤러를](https://docs.netapp.com/ko-kr/storagegrid-appliances/sg6100/locating-sgf6112-in-data-center.html) [물리적으로](https://docs.netapp.com/ko-kr/storagegrid-appliances/sg6100/locating-sgf6112-in-data-center.html) [배치했습니다](https://docs.netapp.com/ko-kr/storagegrid-appliances/sg6100/locating-sgf6112-in-data-center.html)["](https://docs.netapp.com/ko-kr/storagegrid-appliances/sg6100/locating-sgf6112-in-data-center.html) 데이터 센터에서 NIC를 교체하는 위치입니다.

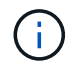

이 절차에서는 핫 스왑이 \* 지원되지 않습니다 \*. A ["](https://docs.netapp.com/ko-kr/storagegrid-appliances/sg6100/power-sgf6112-off-on.html#shut-down-the-sgf6112-appliance)[제품의](https://docs.netapp.com/ko-kr/storagegrid-appliances/sg6100/power-sgf6112-off-on.html#shut-down-the-sgf6112-appliance) [제어된](https://docs.netapp.com/ko-kr/storagegrid-appliances/sg6100/power-sgf6112-off-on.html#shut-down-the-sgf6112-appliance) [셧다운](https://docs.netapp.com/ko-kr/storagegrid-appliances/sg6100/power-sgf6112-off-on.html#shut-down-the-sgf6112-appliance)["](https://docs.netapp.com/ko-kr/storagegrid-appliances/sg6100/power-sgf6112-off-on.html#shut-down-the-sgf6112-appliance) 케이블을 분리하고 NIC를 제거하기 전에 필요합니다.

- SG6100-CN의 전원 코드 2개를 포함하여 모든 케이블을 분리했습니다.
- 선택 사항: 현지 규정에 따라 필요한 경우 랙에서 컨트롤러를 분리했습니다. NIC를 외부에서 액세스할 수 있으므로 분리할 필요가 없습니다.

#### 이 작업에 대해

서비스 중단을 방지하려면 NIC(Network Interface Card) 교체를 시작하기 전에 다른 모든 스토리지 노드가 그리드에 연결되어 있는지 확인하거나 서비스 중단 기간이 허용되는 예약된 유지 보수 기간 동안 NIC를 교체하십시오. 에 대한 정보를 참조하십시오 ["](https://docs.netapp.com/us-en/storagegrid-118/monitor/monitoring-system-health.html#monitor-node-connection-states)[통합](https://docs.netapp.com/us-en/storagegrid-118/monitor/monitoring-system-health.html#monitor-node-connection-states) [노드](https://docs.netapp.com/us-en/storagegrid-118/monitor/monitoring-system-health.html#monitor-node-connection-states) [연결](https://docs.netapp.com/us-en/storagegrid-118/monitor/monitoring-system-health.html#monitor-node-connection-states) [상태](https://docs.netapp.com/us-en/storagegrid-118/monitor/monitoring-system-health.html#monitor-node-connection-states)["](https://docs.netapp.com/us-en/storagegrid-118/monitor/monitoring-system-health.html#monitor-node-connection-states).

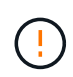

개체의 복사본을 하나만 생성하는 ILM 규칙을 사용한 적이 있는 경우 이 절차를 수행하는 동안 해당 개체에 일시적으로 액세스할 수 없게 될 수 있으므로 예약된 유지 관리 기간 동안 NIC를 교체해야 합니다. 에 대한 정보를 참조하십시오 ["](https://docs.netapp.com/us-en/storagegrid-118/ilm/why-you-should-not-use-single-copy-replication.html)[단일](https://docs.netapp.com/us-en/storagegrid-118/ilm/why-you-should-not-use-single-copy-replication.html) [복사본](https://docs.netapp.com/us-en/storagegrid-118/ilm/why-you-should-not-use-single-copy-replication.html) [복제를](https://docs.netapp.com/us-en/storagegrid-118/ilm/why-you-should-not-use-single-copy-replication.html) [사용하지](https://docs.netapp.com/us-en/storagegrid-118/ilm/why-you-should-not-use-single-copy-replication.html) [않아야](https://docs.netapp.com/us-en/storagegrid-118/ilm/why-you-should-not-use-single-copy-replication.html) [하는](https://docs.netapp.com/us-en/storagegrid-118/ilm/why-you-should-not-use-single-copy-replication.html) [이유](https://docs.netapp.com/us-en/storagegrid-118/ilm/why-you-should-not-use-single-copy-replication.html)["](https://docs.netapp.com/us-en/storagegrid-118/ilm/why-you-should-not-use-single-copy-replication.html).

### 외부 **NIC**를 분리합니다

단계

1. ESD 밴드의 스트랩 끝을 손목에 감고 정전기 방전을 방지하기 위해 클립 끝을 금속 접지에 고정합니다.

2. 드라이버를 사용하여 NIC의 전면판에 있는 나사를 풉니다.

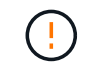

이 절차에서는 핫 스왑이 \* 지원되지 않습니다 \*. NIC를 분리하기 전에 컨트롤러의 전원을 차단해야 합니다.

3. 전면판 핸들을 당겨 NIC를 조심스럽게 분리합니다. NIC를 정전기 방지 평평한 표면에 놓습니다.

외부 **NIC**를 다시 설치합니다

단계

1. ESD 밴드의 스트랩 끝을 손목에 감고 정전기 방전을 방지하기 위해 클립 끝을 금속 접지에 고정합니다.

2. 교체용 NIC를 포장에서 꺼냅니다.

- 3. NIC를 섀시의 입구에 맞추고 완전히 장착될 때까지 조심스럽게 밀어 넣습니다.
- 4. NIC의 전면판에 있는 나사를 조입니다.

작업을 마친 후

제품에서 수행해야 할 다른 유지 보수 절차가 없는 경우 제품을 랙에 장착하고 케이블을 연결한 후 전원을 공급하십시오.

부품을 교체한 후 키트와 함께 제공된 RMA 지침에 따라 오류가 발생한 부품을 NetApp에 반환합니다. 를 참조하십시오 ["](https://mysupport.netapp.com/site/info/rma)[부품](https://mysupport.netapp.com/site/info/rma) [반납](https://mysupport.netapp.com/site/info/rma) [및](https://mysupport.netapp.com/site/info/rma) [교체](https://mysupport.netapp.com/site/info/rma)["](https://mysupport.netapp.com/site/info/rma) 페이지를 참조하십시오.

Copyright © 2024 NetApp, Inc. All Rights Reserved. 미국에서 인쇄됨 본 문서의 어떠한 부분도 저작권 소유자의 사전 서면 승인 없이는 어떠한 형식이나 수단(복사, 녹음, 녹화 또는 전자 검색 시스템에 저장하는 것을 비롯한 그래픽, 전자적 또는 기계적 방법)으로도 복제될 수 없습니다.

NetApp이 저작권을 가진 자료에 있는 소프트웨어에는 아래의 라이센스와 고지사항이 적용됩니다.

본 소프트웨어는 NetApp에 의해 '있는 그대로' 제공되며 상품성 및 특정 목적에의 적합성에 대한 명시적 또는 묵시적 보증을 포함하여(이에 제한되지 않음) 어떠한 보증도 하지 않습니다. NetApp은 대체품 또는 대체 서비스의 조달, 사용 불능, 데이터 손실, 이익 손실, 영업 중단을 포함하여(이에 국한되지 않음), 이 소프트웨어의 사용으로 인해 발생하는 모든 직접 및 간접 손해, 우발적 손해, 특별 손해, 징벌적 손해, 결과적 손해의 발생에 대하여 그 발생 이유, 책임론, 계약 여부, 엄격한 책임, 불법 행위(과실 또는 그렇지 않은 경우)와 관계없이 어떠한 책임도 지지 않으며, 이와 같은 손실의 발생 가능성이 통지되었다 하더라도 마찬가지입니다.

NetApp은 본 문서에 설명된 제품을 언제든지 예고 없이 변경할 권리를 보유합니다. NetApp은 NetApp의 명시적인 서면 동의를 받은 경우를 제외하고 본 문서에 설명된 제품을 사용하여 발생하는 어떠한 문제에도 책임을 지지 않습니다. 본 제품의 사용 또는 구매의 경우 NetApp에서는 어떠한 특허권, 상표권 또는 기타 지적 재산권이 적용되는 라이센스도 제공하지 않습니다.

본 설명서에 설명된 제품은 하나 이상의 미국 특허, 해외 특허 또는 출원 중인 특허로 보호됩니다.

제한적 권리 표시: 정부에 의한 사용, 복제 또는 공개에는 DFARS 252.227-7013(2014년 2월) 및 FAR 52.227- 19(2007년 12월)의 기술 데이터-비상업적 품목에 대한 권리(Rights in Technical Data -Noncommercial Items) 조항의 하위 조항 (b)(3)에 설명된 제한사항이 적용됩니다.

여기에 포함된 데이터는 상업용 제품 및/또는 상업용 서비스(FAR 2.101에 정의)에 해당하며 NetApp, Inc.의 독점 자산입니다. 본 계약에 따라 제공되는 모든 NetApp 기술 데이터 및 컴퓨터 소프트웨어는 본질적으로 상업용이며 개인 비용만으로 개발되었습니다. 미국 정부는 데이터가 제공된 미국 계약과 관련하여 해당 계약을 지원하는 데에만 데이터에 대한 전 세계적으로 비독점적이고 양도할 수 없으며 재사용이 불가능하며 취소 불가능한 라이센스를 제한적으로 가집니다. 여기에 제공된 경우를 제외하고 NetApp, Inc.의 사전 서면 승인 없이는 이 데이터를 사용, 공개, 재생산, 수정, 수행 또는 표시할 수 없습니다. 미국 국방부에 대한 정부 라이센스는 DFARS 조항 252.227-7015(b)(2014년 2월)에 명시된 권한으로 제한됩니다.

#### 상표 정보

NETAPP, NETAPP 로고 및 <http://www.netapp.com/TM>에 나열된 마크는 NetApp, Inc.의 상표입니다. 기타 회사 및 제품 이름은 해당 소유자의 상표일 수 있습니다.